## Utilisez DropBox sur un poste Participant

## 1 ) Acccédez au site www.dropbox.com

Vous recevrez le plus souvent un email vous y invitant.

## 2 ) Connectez-vous :

- Si vous possédez déjà un compte, connectez vous en entrant l'adresse email et mot de passe choisi. (Si vous demandez la mémorisation de ces informations, vous n'aurez plus à le faire ensuite, la connexion sera automatique).
- Si vous ne possédez pas de compte, commencez par en créer un :

(N'oubliez pas de cocher la case d'acceptation des conditions de service).

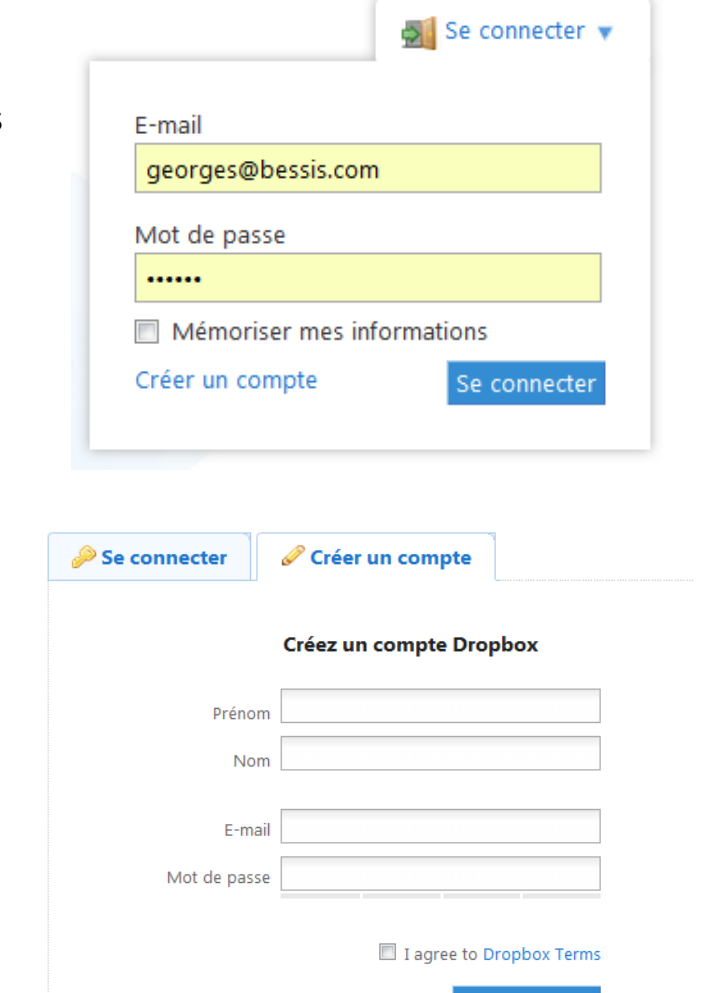

Vous découvrez Dropbox ? Regardez notre visite guidée.

Créer un compte

## 3 ) Installer le logiciel DropBox (facultatif)

Il vous sera alors proposé l'installation du logiciel.

- Acceptez l'enregistrement puis l'exécution du programme d'installation,
- Suivez la procédure indiquée. Cette installation place l'icône DropBox sur votre bureau. Cette icone vous donne accès à vos documents partagés avec l'Animateur.